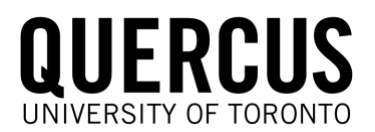

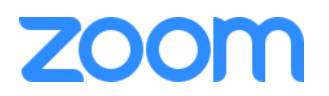

[www.oise.utoronto.ca/online](http://www.oise.utoronto.ca/online)

# **Continuity of Instruction for OISE Faculty**

If you normally teach in-class only, here are some key activities to support students online during a land-based course disruption:

• Teaching Online, Recording Lectures, Holding Virtual Office Hours, Running Online Discussions, Setting Up Online Submissions, Facilitating Group Activities, Providing updates.

#### Quick reference files:

- [UofT Course Resiliency Best Practice 2020.pdf](https://www.oise.utoronto.ca/online/UserFiles/File/InstructorFiles/UofT_Course_Resiliency_Best_Practice_2020.pdf)
- [\(University of Toronto Policy on Academic Continuity\)](https://governingcouncil.utoronto.ca/secretariat/policies/academic-continuity-university-toronto-policy-january-26-2012)
- [CTSI Checklist-for-Continuity-Planning 2020.pdf](https://www.oise.utoronto.ca/online/UserFiles/File/InstructorFiles/CTSI_Checklist-for-Continuity-Planning_2020.pdf)
	- [\(Centre for Teaching Support & Innovation Continuity Planning\)](https://teaching.utoronto.ca/teaching-support/strategies/continuity-planning/)
- [Faculty Checklist & Lesson Planning Template for Teaching a Live, Online Session.docx](https://www.oise.utoronto.ca/online/UserFiles/File/InstructorFiles/Faculty_Checklist_Lesson_Planning_Template_for_Teaching_a_Live_Online_Session.docx)
	- [\(Online Learning Consortium\)](https://onlinelearningconsortium.org/about/continuity-planning-emergency-preparedness-resources/)

### Quercus - share important files & collaborate with your students

- All courses automatically come with an associated online course in [Quercus,](https://q.utoronto.ca/) which can be accessed at [q.utoronto.ca](https://q.utoronto.ca/)
- You do not need to request that a course be created, just login with your UTORid. Your current courses should be visible on the Dashboard page.

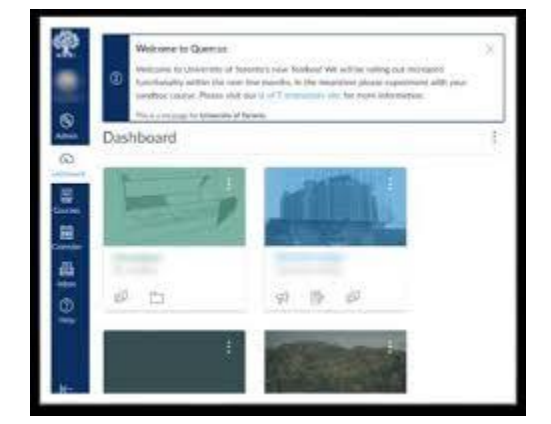

• Courses are "unpublished" to your students by default, so they will not be notified of new announcements or able to access course materials/files that you share at first. Your course must be "published" before students can see your course.

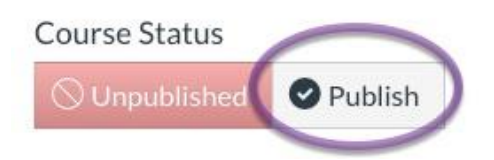

• You can communicate with your students by sending an "Announcement".

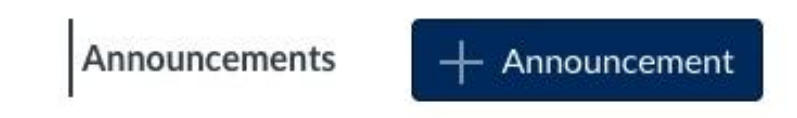

• Course materials (files, lecture slides etc.) can be distributed via [Quercus.](https://q.utoronto.ca/) You must first add the "Files" area to your course, then you can "upload" or drag&drop to add files you wish you share with your class.

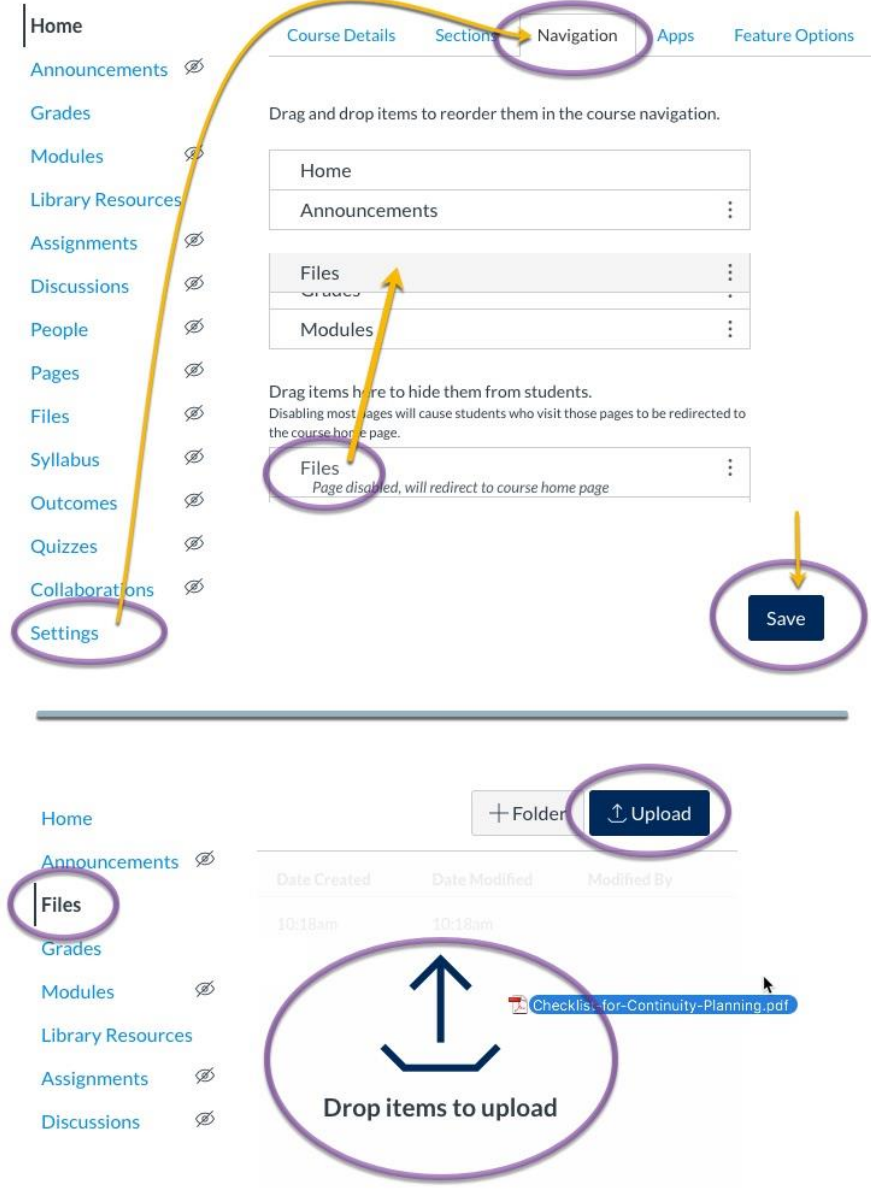

- Additional course work (activities, assignment submission, group work, etc.) can be facilitated online via [Quercus.](https://q.utoronto.ca/) Please consult the Quercus help site for more information:
	- <https://q.utoronto.ca/courses/46670/pages/build-your-course>

## Recording a video

- Making a video recording can be done easily and quickly in [Quercus.](https://q.utoronto.ca/)
- Recording a video can be an effective way to quickly and easily communicate important information to your students. (please note: the first time you try to record, you will need to give your web browser permission to access your microphone and camera).

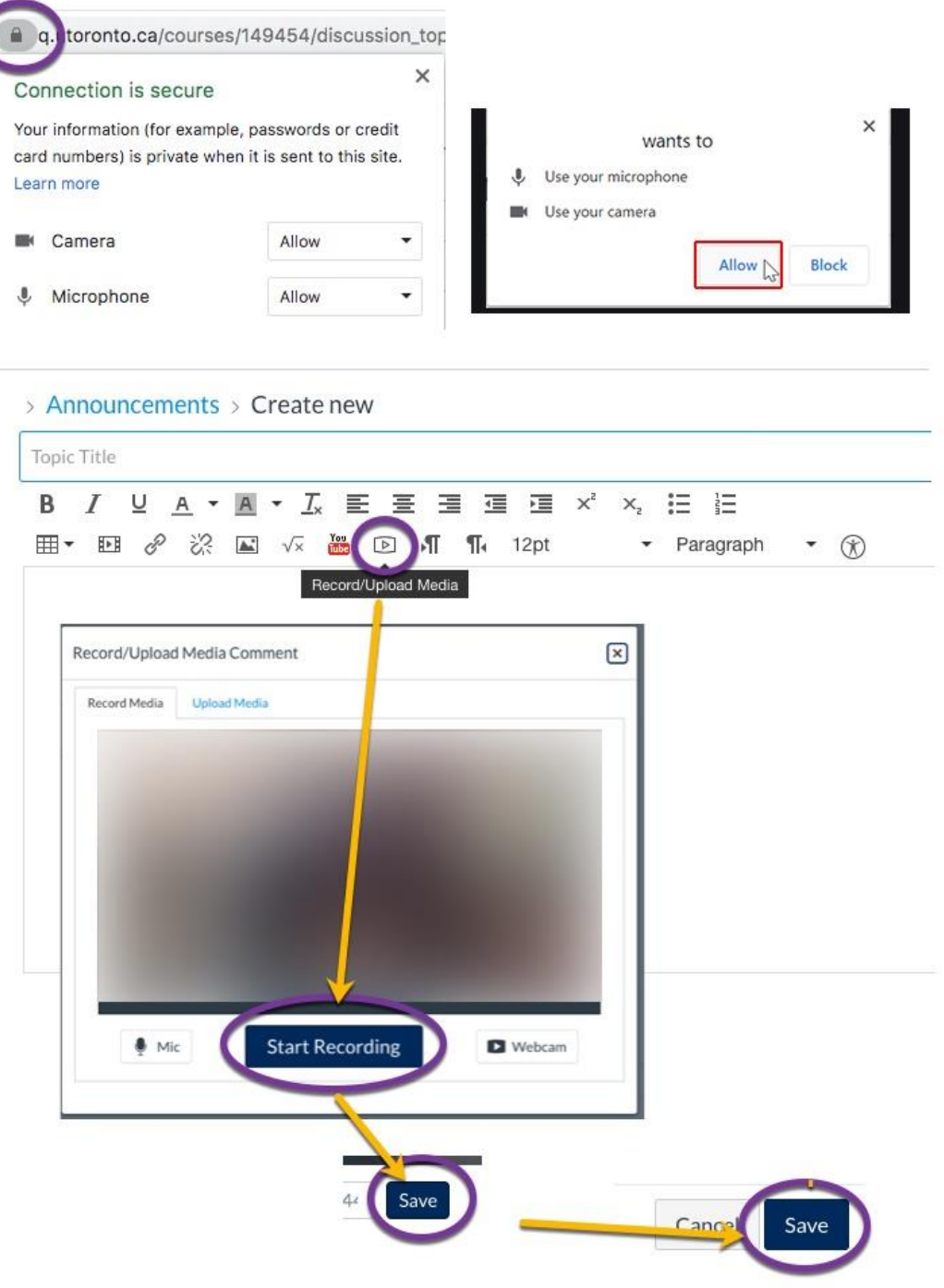

- For more information about recording a video in Quercus, please see the Canvas instructor guide on "How do I record a video using the Rich Content Editor as an instructor?":
	- <https://community.canvaslms.com/docs/DOC-13057-4152719747>

## Live / synchronous teaching

- Live class sessions can be facilitated by using the Zoom video collaboration tool.
	- If you need to conduct your live classroom lecture or seminar discussion in a location other than the OISE building, you can do so virtually using Zoom.

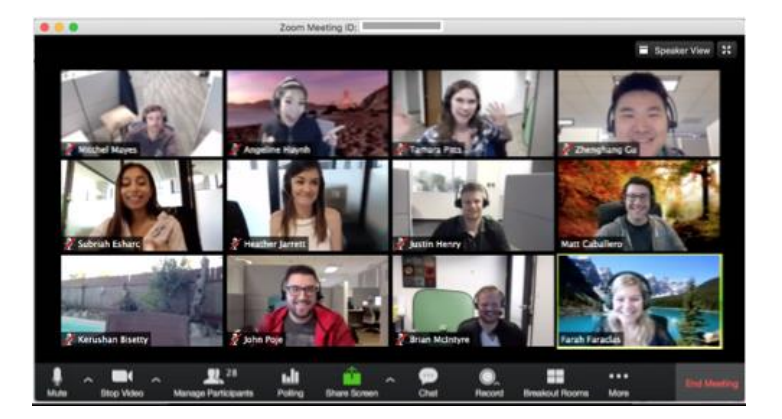

• Zoom allows for live discussion with your students. You can also share your computer screen, allow someone else to share their screen, run a poll/survey, allow for chat questions, create break-out groups, and record.

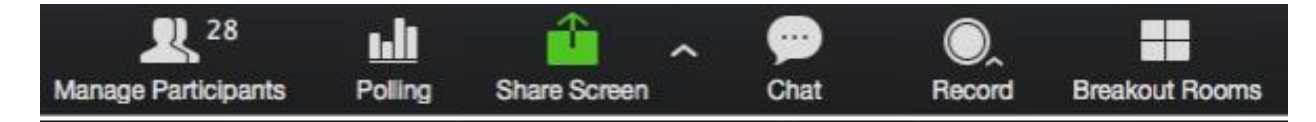

- If you are teaching face-to-face in class, and would like a Zoom Pro account, please contact [portal.oise@utoronto.ca](mailto:portal.oise@utoronto.ca) who can provision one for you. OISE Lecturers who already conduct their class online should already have their own Zoom "Pro" account.
- Before starting with Zoom, please review our best practices guide and information on how to integrate Zoom with your Quercus course:
	- [ZoomBestPracticesGuide.pdf](https://www.oise.utoronto.ca/online/UserFiles/File/InstructorFiles/ZoomBestPracticesGuide.pdf)
	- [ZoomLink\\_Quercus.docx](https://www.oise.utoronto.ca/online/UserFiles/File/InstructorFiles/ZoomLink_Quercus.docx)

## Lecture Capture (recording a lecture)

- Lecture capture: recording of your computer screen, video and audio. Zoom "Pro" accounts have the ability to record your session.
	- You can create a Zoom session with just one person, yourself. Start, pause, stop the recording as you need. Recordings are saved onto your computer and can be distributed to your class by uploading them to [Quercus](https://q.utoronto.ca/) or [MyMedia.](https://mymedia.library.utoronto.ca/)
	- Refer to the Zoom site for more information and help guides:
	- <https://support.zoom.us/hc/en-us/articles/201362473-Local-Recording>

### Other resources at the University of Toronto

- CTSI <https://teaching.utoronto.ca/teaching-support/strategies/continuity-planning/>
- Arts & Science [www.uoft.me/keep-teaching](http://www.uoft.me/keep-teaching)
- UTM <https://www.utm.utoronto.ca/dean/academic-adminstrators/academic-continuity>